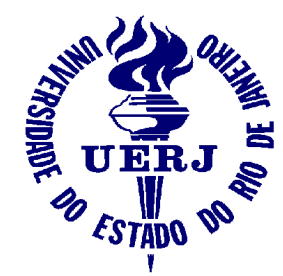

Universidade do Estado do Rio de Janeiro Faculdade de Engenharia Laboratório de Engenharia Elétrica

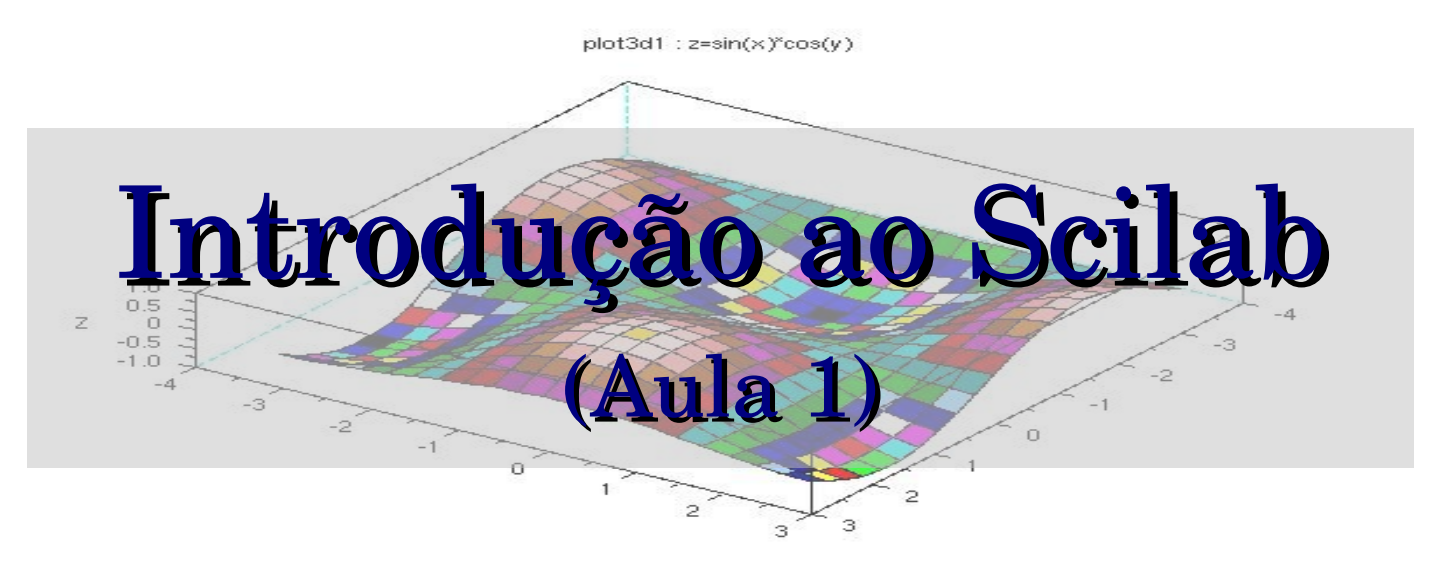

#### Elaine de Mattos Silva

Orientador: Prof. José Paulo Vilela Soares da Cunha

Abril de 2007

Apoio: Programa de Estágio Interno Complementar do CETREINA/SR1/UERJ

#### Contatos

- Email:
- **E** elaine@lee.eng.uerj.br
- Página do curso:
- http://www.lee.eng.uerj.br/~elaine/scilab.html
- Apostila *Introdução ao Scilab versão 3.0*: Prof. Paulo Sérgio da Motta Pires (UFRN) http://www.dca.ufrn.br/~pmotta

#### Pré-Requisitos

Necessários:

Introdução ao Processamento de Dados ( IPD) Álgebra Linear Geometria Analítica Cálculo Numérico

 Desejáveis: Física Teórica e Experimental III Eletricidade Básica

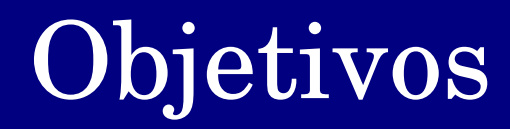

Introdução ao *software* de cálculo numérico Scilab

 Uso do Scilab para resolução de problemas de Engenharia

### Conteúdo Geral

- Aula 1
	- O que é o Scilab
	- O Ambiente Scilab
	- Operações com números reais e complexos
- Aula 2

Polinômios, Vetores e Matrizes

Listas

 $\bullet$  Aula 3

Programação com Scilab

Aula 4

Gráficos com Scilab Introdução ao Scicos

# Aula 1

- 1 O que é o Scilab
	- 1.1 Quem mantém
	- 1.2 Plataformas
	- 1.3 Como obter
- 2 O Ambiente Scilab
	- 2.1 Ambiente gráfico
	- 2.2 Variáveis especiais
	- 2.3 Regras para atribuição de variáveis
	- 2.4 Manipulação de arquivos e diretórios
	- 2.5 Hierarquia de *prompts*

# Aula 1 (cont.)

3 Operações com números reais e complexos 3.1 Calculadora x Ambiente de programação 3.2 Operações básicas com números reais 3.3 Operações básicas com números complexos 3.4 Algumas funções elementares

### 1 – O que é o Scilab

- *Software* livre para cálculo numérico e simulação de sistemas físicos.
- Usado nas áreas:
	- Controle e processamento de sinais
	- Automação industrial
	- Controle de processos
	- Computação gráfica
	- Matemática
	- Física
	- $\blacksquare$ etc.

### $1 - O$  que é o Scilab  $1 - O$

- Criado em 1989 por um grupo de pesquisadores da INRIA e da ENPC.
- Disponível como *software* livre desde 1994 pelo site http://www.scilab.org

### O que é o Scilab 1 – O que é o Scilab

- 1 .1 Quem Mantém
- Consórcio Scilab desde 2003 mantido por diversas empresas
- Objetivos do consórcio:
	- organizar cooperação entre os desenvolvedores
	- obter recursos para manutenção da equipe
	- garantir suporte aos usuários

# O que é o Scilab 1 – O que é o Scilab

1.2 Plataformas

- Sistemas Operacionais:
	- Linux
	- Windows
	- Solaris
	- Unix

### 1 – O que é o Scilab

1.3 Como Obter

Na página do Scilab na internet (http://www.scilab.org) pode-se obter:

- arquivos de instalação
- manuais
- *toolboxes*

### Menu Principal

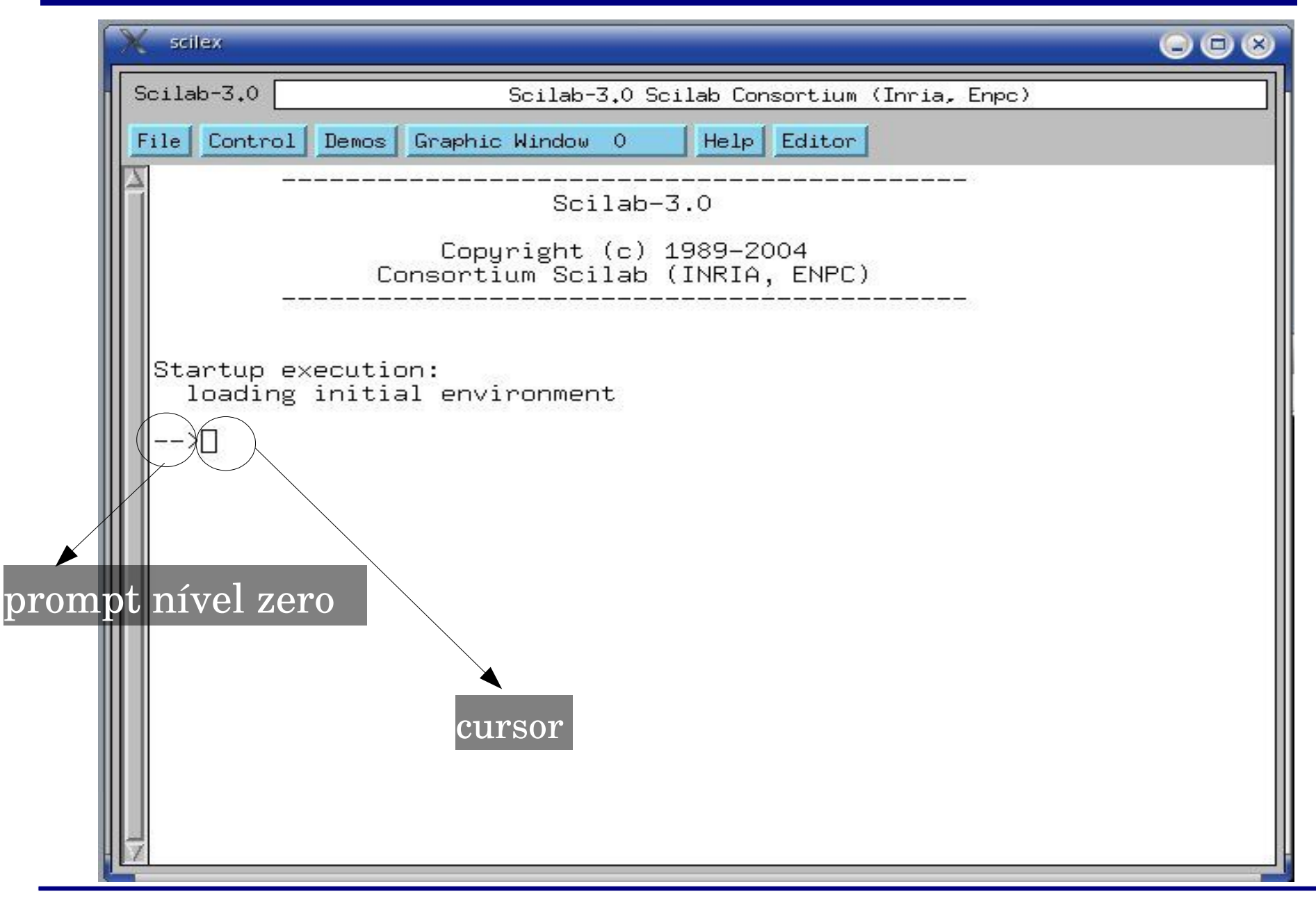

2.1 – Ambiente Gráfico

Menu File:

File Operations

Carrega arquivos e funções

Kill

Interrompe execução e sai do ambiente

Quit

Sai do Scilab

2.1 – Ambiente Gráfico (cont.)

#### Menu Control:

Resume

Volta ao *prompt* anterior

Abort

Termina a execução voltando ao *prompt* zero

Stop

Entra no modo *pause*

#### 2.1 – Ambiente Gráfico (cont.)

#### Menu Demos:

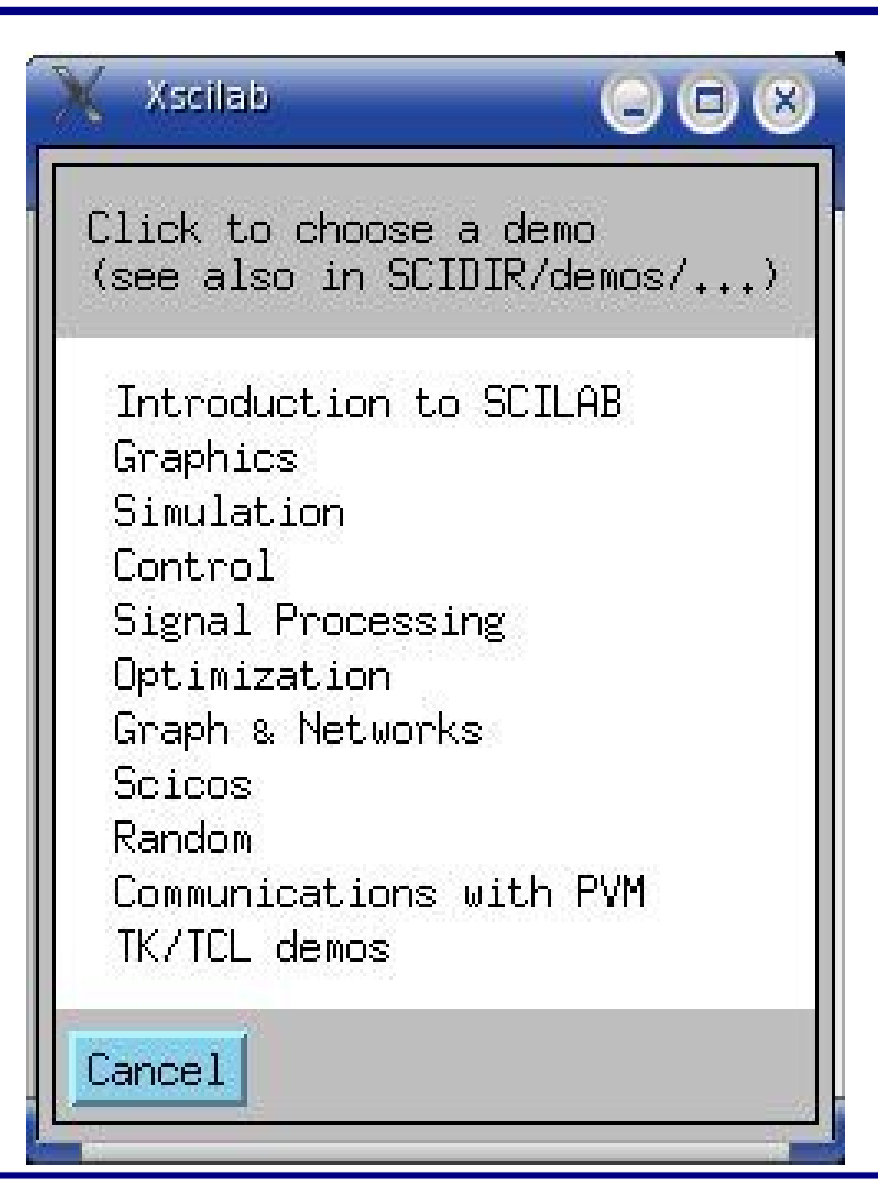

2.1 – Ambiente Gráfico (cont.)

- Menu Graphic Window N:
	- Set (Create) Window Cria uma janela gráfica
	- Raise (Create) Window
	- Delete Graphic Window Apaga janela gráfica

2.1 – Ambiente Gráfico (cont.)

Menu Help:

Help Browser

Ativa navegador padrão do Scilab

Apropos

Procura por palavra chave

• Configure

Configura o navegador para o *help*

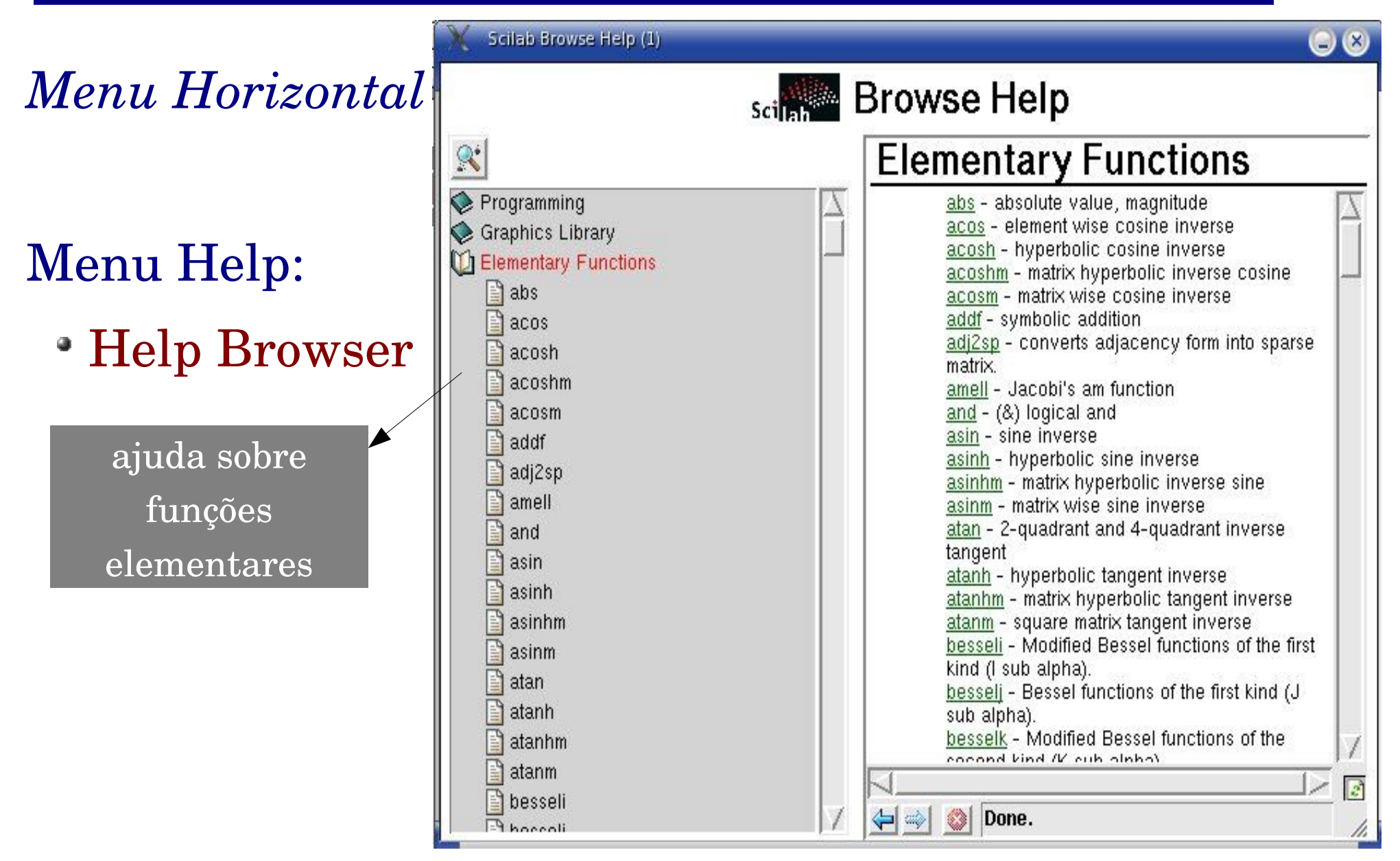

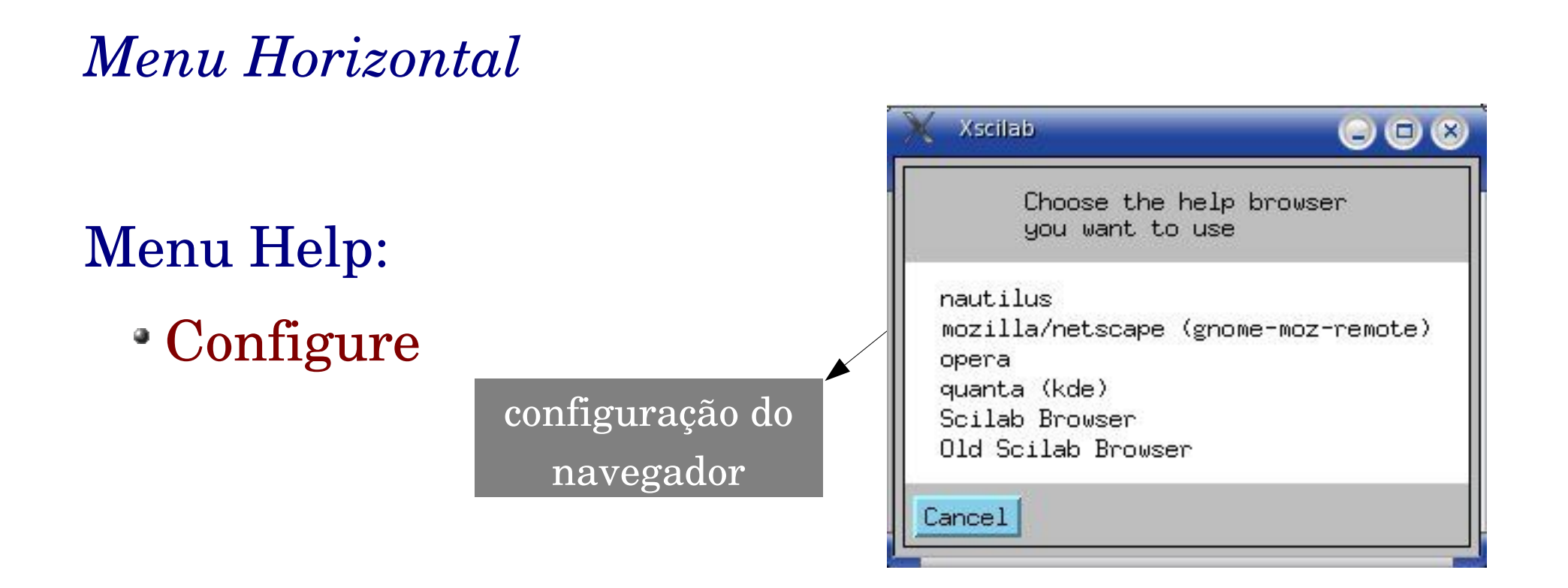

#### OBS.: O *help* também pode ser acessado via texto através do comando *help nome\_da\_função*

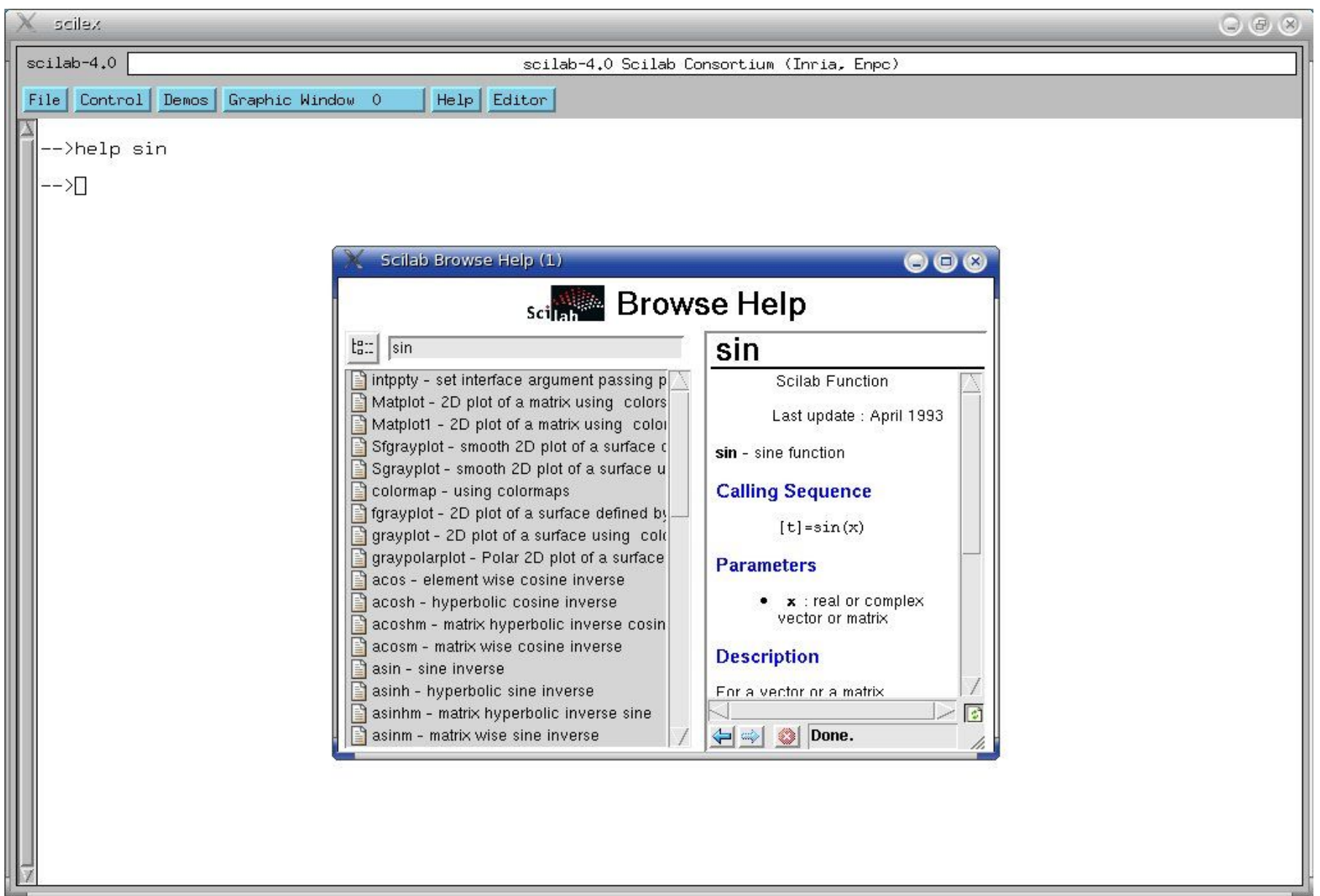

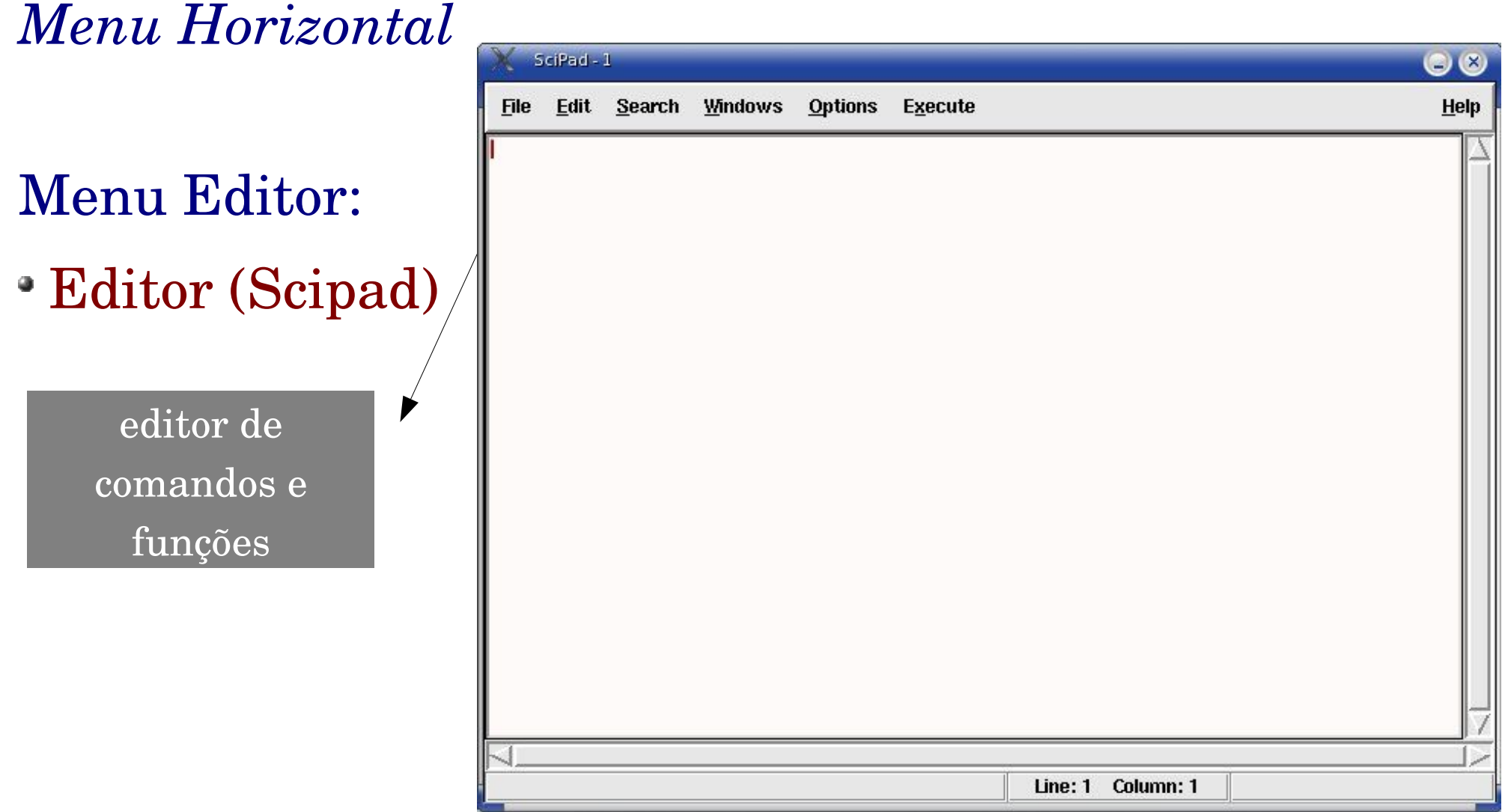

2.2 Variáveis especiais

- variáveis que não podem ser modificadas
	- %s variável complexa de polinômios (Transformada de Laplace)
	- %z variável complexa de polinômios (Transformada z)
	- %T variável booleana True ( verdadeiro)
	- %F variável booleana False (falso)

2.2 Variáveis especiais (cont.)

variáveis que não podem ser modificadas

- $\%$ pi valor de  $\pi$  (3,1415926...)
- %e número de Euler ( 2,7182818...)
- $\degree$  %eps precisão da máquina (%eps+1=1)
- $\cdot$  %inf infinito

2.2 Variáveis especiais (cont.)

*SCI*

Mostra o diretório onde o Scilab está instalado

*PWD* ou *home*

Diretório de onde o scilab foi lançado (fixo)

O comando *who* mostra as variáveis locais e globais

#### 2.2 Variáveis especiais (cont.)

-->who your variables are...

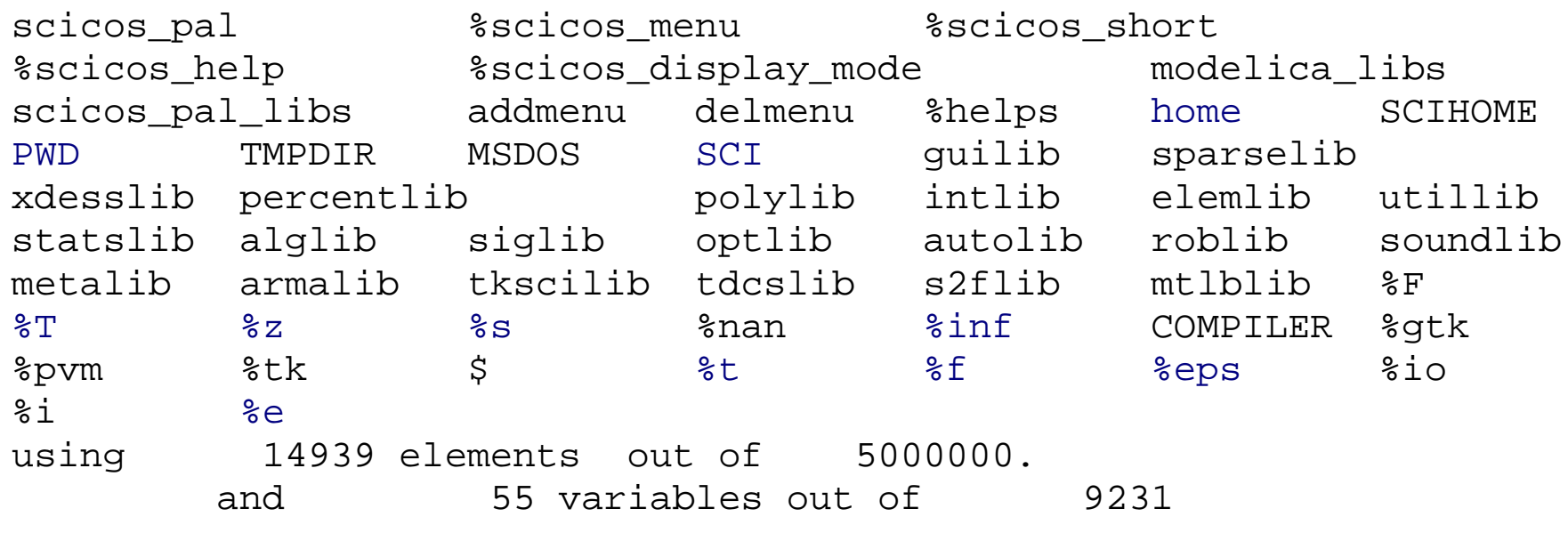

your global variables are...

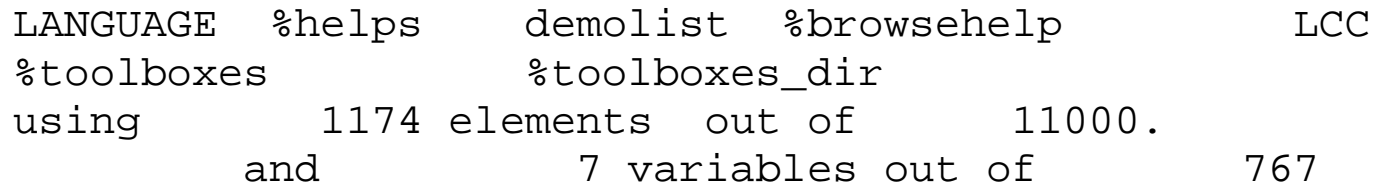

2.3 - Declaração de variáveis

- Sensível a maiúsculas e minúsculas
- Palavra única
- Até 24 caracteres
- Não pode iniciar com número Ex1.: a variável que armazena o valor do custo de produção de um produto pode ser *custo\_total*

2.4 Manipulação de arquivos e diretórios

*pwd*

Função que mostra o diretório atual

Ex.:

- -->pwd
- $ans =$

/home/aluno

2.4 Manipulação de arquivos e diretórios

● *cd* ou *chdir*

Função que muda o diretório

$$
\begin{array}{ll}\n\textbf{Ex1.:} \text{ --} > \text{cd } \text{uerj} \\
\text{ans } = & \n\end{array}
$$

/home/aluno/uerj

$$
\begin{array}{ll}\n\text{Ex2.:} & -- > \text{chdir} \ (\text{verj}) \\
\text{ans} & = \\
\end{array}
$$

2.4 Manipulação de arquivos e diretórios (cont.)

*save*

 Salva variáveis específicas em um arquivo binário Ex.: save('dados.dat', a,b)

*clear* (ATENÇÃO)

Apaga as variáveis não protegidas do ambiente

*load*

 Recupera os valores salvos em arquivo Ex.: load('dados.dat',' a','b')

2.4 Manipulação de arquivos e diretórios (cont.)

```
Ex.: --- \ge a = 2; b = 3; -->save('dados.dat',a,b)
      -->clear 
    --a, b
      !--error 4 
  undefined variable : a 
      -->load('dados.dat') 
     --a, b
   a = 2. 
   b = 3.
```
2.4 Manipulação de arquivos e diretórios (cont.)

• *unix\_w* - Permite a comunicação com o *shell* 

 $\text{Ex.:}$  -->unix\_w('ls') bin boot dev etc home lib mnt proc root sbin usr

2.4 Manipulação de arquivos e diretórios (cont.)

*diary*

Armazena os comandos em um arquivo texto

$$
\begin{aligned} \mathbf{Ex.:} &\quad -- > \text{diary('meu_{arguivo.txt'})} \\ &\quad -- > \text{a=3}; \text{b=5}; \\ &\quad -- > \text{a+b} \\ \text{ans} &= \\ &\quad - > \text{diary(0)} \end{aligned}
$$

2.4 Manipulação de arquivos e diretórios (cont.)

O arquivo meu\_arquivo.txt é um arquivo texto puro e pode ser visualizado em qualquer editor de texto ou com o comando *cat*:

```
[aluno@localhost aluno]$ cat meu_arquivo.txt
--a=3; b=5;--\,a+bans =
     8.
--\text{diary}(0)[aluno@localhost aluno]$
```
2.5 Hierarquia de *prompts*

• Comandos usados em sub-rotinas:

*pause*

Para mudar de ambiente usa-se o comando *pause* ou *ctrl+c*

*resume*

Para voltar ao ambiente acima usa-se o comando *resume*

2.5 Hierarquia de *prompts* (cont.)

- A cada *prompt* um novo ambiente
- Variáveis declaradas no ambiente N são válidas para os ambientes abaixo dele (N+1,N+2,N+3,etc)
- Variáveis declaradas no ambiente N são inválidas nos ambientes acima dele (N-1,N-2,N-3,etc)

#### 2.5 Hierarquia de *prompts* (cont.)

```
>a=5;b=10; //declarando variaveis a e b para ambiente 0
>pause //saindo para ambiente 1
-1->a,ba =   5.  
 h =   10. 
-1->c=15; //criando variavel c no ambiente 1
-1->resume //saindo do ambiente 1 para o ambiente 0
--a,b,ca =   5.  
 h =   10. 
      ! --error 4
undefined variable : c
```
3.1 – Calculadora x Ambiente de programação

#### Calculadora

Os comandos são digitados diretamente do *prompt*

#### Ambiente de programação Os comandos são digitados em um arquivo texto

3.2 – Operações básicas com números reais

Atribuição de valores e operações básicas:  $a=2$ ;  $b=5$ ; a+b

a-b

a\*b

a/b

Exponenciação:  $a^{\Lambda}b$ 

#### 3.2 – Operações básicas com números reais (cont.)

```
-->a=2;b=3; //declarando as variaveis
--a+b //soma
ans =
     5. 
-->a-b //subtracao
ans =-1.-->a*b //multiplicacao
ans =
     6. 
-->a/b /divisao
ans =
  0.6666667 
-->a^b /exponenciacao
ans =
     8.
```
3.3 – Operações básicas com números complexos

Atribuição de valores e operações básicas: ۰  $a=2+3*%$ i  $b=8-7*%$ i a+b a-b a\*b

a/b

Raiz quadrada:  $sqrt(-2)$ 

```
3.3 – Operações básicas com números complexos  (cont.)
>a=3+2*%i; b=96*%i; //declarando as variaveis
>a+b //soma de complexos
ans =12. - 4.1-->a-b //subtracao de complexos
ans =-6. + 8.1>a*b //multiplicacao de complexos
ans =39.
>a/b //divisao de complexos
ans =0.1282051 + 0.3076923i
>sqrt(16) //raiz quadrada de numero negativo
ans =4.i
```
3.3 – Operações básicas com números complexos (cont.)

Conversão de retangular para polar  $(x,y) \rightarrow (\rho,\theta)$ Ex.: Se o número é  $z = 4+3i$ ; módulo =  $\rho = \sqrt{4^2 + 3^2}$  $\hat{a}$ ngulo =  $\theta$  = arctan(3/4)

A função *abs(x)* calcula o módulo do número complexo;

3.3 – Operações básicas com números complexos (cont.)

Exemplo de conversão:

angulo  $gr =$ 

36.869898

```
>z=4+3*%i;        //declarando a variavel complexa
>abs(z)           //usando a funcao abs para calcular 
                                         //o modulo
ans =   5.  
-->angulo rad=atan(3,4) //funcao arcotangente retorna
 angulo rad = //angulo em radianos
       0.6435011 
-->angulo gr=angulo rad*180/%pi //convertendo rad/graus
```

```
Introdução ao Scilab (aula 1)  – UERJ/FEN/LEE
```
3.3 – Operações básicas com números complexos (cont.)

- Conversão de polar para retangular  $(\rho,\theta)$  ->  $(x,y)$ 
	- A forma polar de um número complexo é:

 $z = \rho (\cos \theta + i \sin \theta)$ 

Porém, pela identidade de Euler:

 $e^{t\theta i}$  = (cos  $\theta \pm i$  sen  $\theta$ )

 então um número complexo na forma polar pode ser representado desta forma:

 $z = \rho e^{\theta i}$ 

3.3 – Operações básicas com números complexos (cont.)

Ex.:  $z = 5e^{0.6435011}$  (forma polar)  $z = 4+3i$  (forma retangular)

$$
-->z=5*%e^*(0.6435011*%i)
$$
  
z =  
4. + 3.i

- 3.4 Algumas funções elementares
- *abs(x)*
	- Retorna o valor absoluto (se x é real) e o módulo ( se x é complexo)
- $\cdot cos(x), sin(x), tan(x), cot(x)$ 
	- Retorna cosseno, seno, tangente ou cotangente de x
		- (x deve estar em radianos)
- *acos(x), asin(x), atan(x)*\*
	- Retorna o ângulo (em radianos)

3.4 – Algumas funções elementares (cont.)

- Função *atan(x)*, *atan(x,y)*
	- *atan(x)*:
		- Calcula o arco tangente para os quadrantes I e IV  $[-\pi/2, \pi/2]$
	- *atan(x,y)*:

 Calcula o arco tangente para todos os quadrantes  $[-\pi, \pi]$ 

- 3.4 Algumas funções elementares (cont.)
- Função *atan(x)*

Ex.:

função *atan(x)* para ângulo de 45 nos quadrantes:

 $atan(2/2)$ IV  $atan(-2/2)$ II  $atan(2/-2)$  (não funciona) III  $atan(-2/-2)$  (não funciona) I IV II III

- 3.4 Algumas funções elementares (cont.)
	-

Função *atan(x,y)*

Ex.:

função *atan(x,y)* para ângulo de 45 nos quadrantes:

- $atan(2,2)$
- IV  $atan(-2,2)$
- II  $atan(2,-2)$
- III  $atan(-2,-2)$

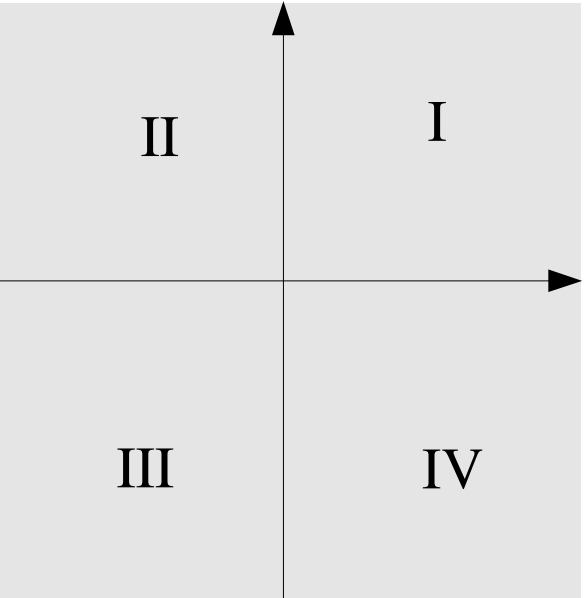

3.4 – Algumas funções elementares (cont.)

- *imag(x)*
- Mostra a parte imaginária de um complexo *real(x)*
	- Mostra a parte real de um complexo
- *log(x)*, *log10(x)*, *log2(x)*
	- Logaritmos natural, base 10 e base 2
- *modulo(x,y)*
	- Mostra o resto da divisão de x por y

3.4 – Algumas funções elementares (cont.)

*round(x)*

Arredonda o valor de x para o inteiro mais próximo *floor(x)*

Arredonda para o menor inteiro *ceil(x)*

Arredonda para o maior inteiro

*sqrt(x)*

Calcula a raiz quadrada de x

#### Exercícios

- Usar o comando *diary('meu\_arquivo.txt')* para salvar comandos
- Calcular as raízes da função  $x^2-4x+13$
- Calcular o módulo dos números :
- $z = \sqrt{2} + i$

 $w = (3-i)(2+i)$ 

- Usar o comando *diary(0)* para fechar o arquivo
- Usar o comando *cat* no *shell* do Linux para visualizar o arquivo criado

#### Exercícios (respostas)

```
-->unix w('cat meu arquivo.txt')
--\geq a=1; b=-4; c=13;
--\times1=(-b+sqrt(b^2-4*axc))/2x1 =2. + 3.1--\geq x2=(-b-sqrt(b^2-4*a*c))/2x2 =2. - 3.1--&z=sqrt(2)+8i;--<b>abs</b>(z)ans =1.7320508
-->w=(3-8i)*(2+8i)w =7. + i
\leftarrow \gtabs(w)
 ans =7.0710678
--\lambdadiary(0)
```
#### Referências

Pires, P.S.M., *Introdução ao Scilab,* Rio Grande do Norte, Julho de 2004 The Math Works, *MATLAB Versão do Estudante,* Makron Books,1998